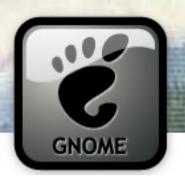

#### Writing Really Rad GTK+ & GNOME Applications in C, Python or Java

Andrew Cowie
Operational Dynamics

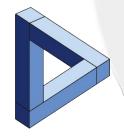

**Davyd Madeley**Fugro Seismic Imaging

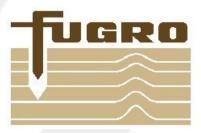

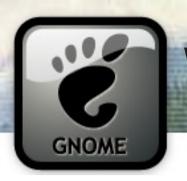

#### Who Are We?

#### **Andrew Cowie**

spends an awful lot of time programming for someone who is actually a suit. He started with C in the early 80s, picked up Java in 1997, and now, 10 years later, is the maintainer of the java-gnome project.

#### **Davyd Madeley**

has been programming for a long time. He now works as a software engineer, writing GTK applications for geophysical analysis. Previously he was the gnome-applets maintainer. He plays the tenor saxophone.

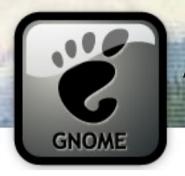

#### An Overview

- Why choose GTK+ for your application?
- GTK+ Fundamentals
  - Building a UI
  - Box packing
  - The main loop & signals
- Getting started (in C)
- Window tricks (in Java)
- Complex data models (in Python)

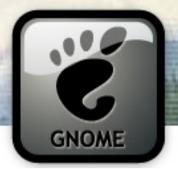

#### Why Would You Choose GTK+?

- Fast, flexible, ubiquitous
- Multi-platform
  - Linux, Unix, Mac OS, Win32, and more
- Many languages
  - C, Python and Java
  - Perl, C++, Ruby, Haskell, C#, PHP, OCml, Eiffel, Erlang, Guile/Scheme/Lisp, Lua, Octave, D, TCL, Smalltalk, and more!
- LGPL

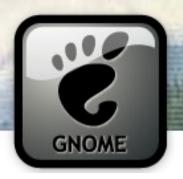

#### A Word on Versions

- Today we're using the following:
  - gcc 4.1.x
  - GTK+ 2.12.x
  - Python 2.5
  - pyGTK 2.10
  - Sun Java 1.5 (& Free Java too!)
  - Eclipse 3.3.x
  - java-gnome 4.0.6rc1
  - Glade 3.4.x

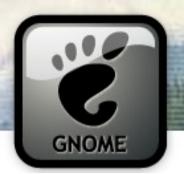

#### Widgets 'n stuff

 all displayed items are a GtkWidget; all interfaces are built down from a "top level", inevitably GtkWindow

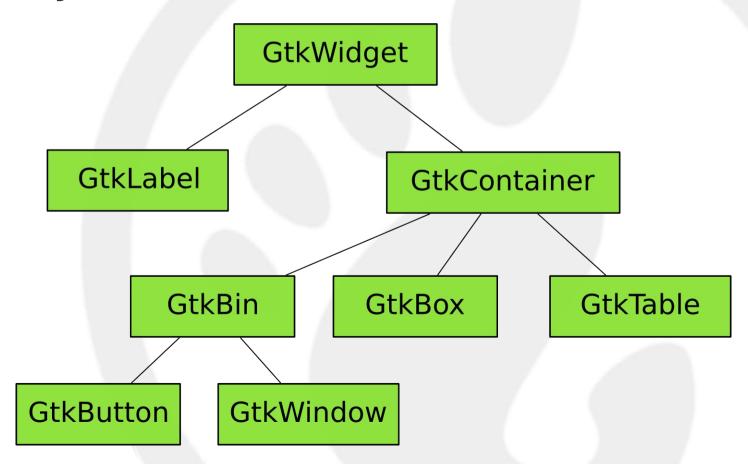

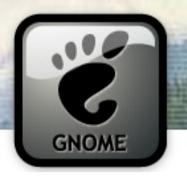

#### Building a UI

- You can write code ....
  - Programmatically create elaborate custom content, dynamic layouts, and smaller Widgets

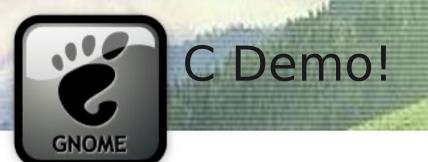

GtkWindow with a GtkButton in it!

## GNOME

#### Compiling

```
gcc -o demo \
`pkg-config --cflags --libs \
gtk+-2.0` demo.c
```

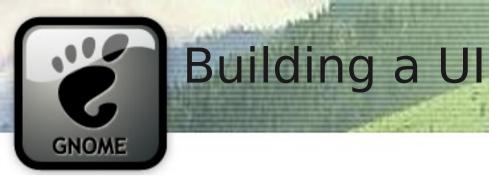

- You can write code ...
  - Programmatically create elaborate custom content, dynamic layouts, and smaller Widgets
- or use Glade ...
  - Great for big, complex windows with lots of Layout

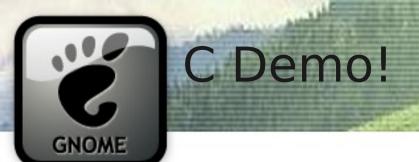

GtkWindow with a GtkButton with Glade!

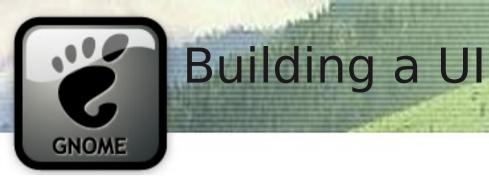

- You can write code ...
  - Programmatically create elaborate custom content, dynamic layouts, and smaller Widgets
- or use Glade ...
  - Great for big, complex windows with lots of Layout
- or do both simultaneously!
  - No point using Glade if coding it directly is less lines of code
  - Use Glade for most of Window (ie, Labels) and code for the dynamically generated bits

# GTK+ uses a "box packing" model.

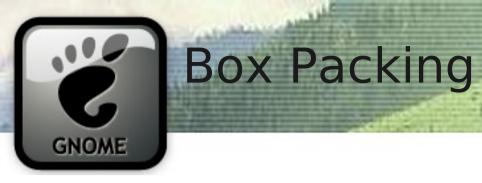

Start with a GtkWindow

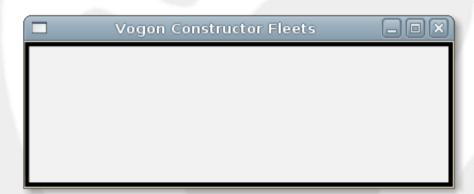

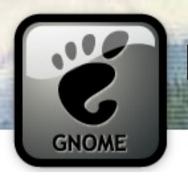

- Start with a GtkWindow
- Pack a GtkVBox into the Window

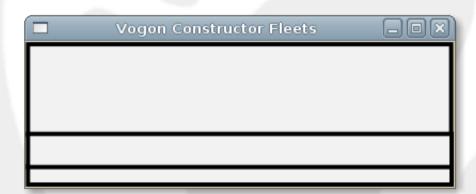

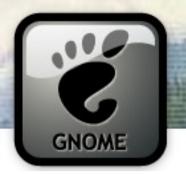

- Start with a GtkWindow
- Pack a GtkVBox into the Window
- Pack a GtkLabel into the VBox

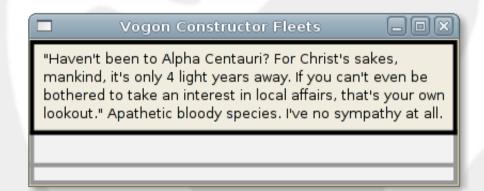

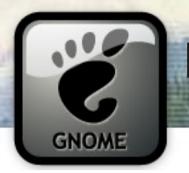

- Start with a GtkWindow
- Pack a GtkVBox into the Window
- Pack a GtkLabel into the VBox
- Pack a GtkButton into the VBox

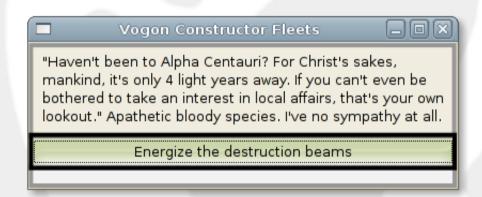

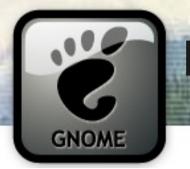

- Start with a GtkWindow
- Pack a GtkVBox into the Window
- Pack a GtkLabel into the VBox
- Pack a GtkButton into the VBox
- Pack a GtkStatusbar into the VBox

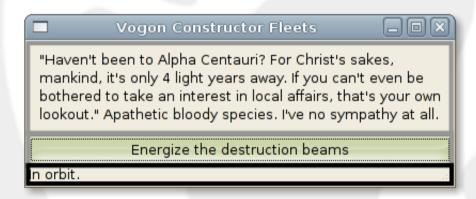

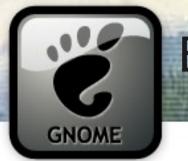

- Start with a GtkWindow
- Pack a GtkVBox into the Window
- Pack a GtkLabel into the VBox
- Pack a GtkButton into the VBox
- Pack a GtkStatusbar into the VBox

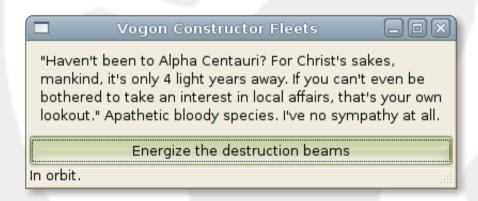

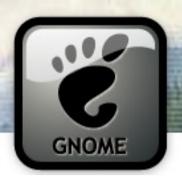

#### Button an atomic element, right?

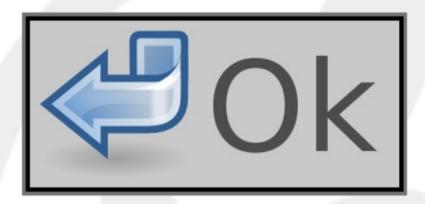

GtkButton

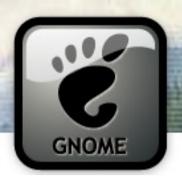

#### Button is a composite Widget too!

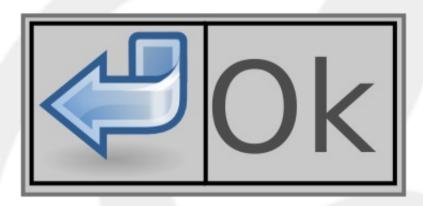

**GtkHBox** 

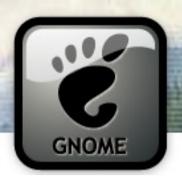

#### Button an atomic element, right?

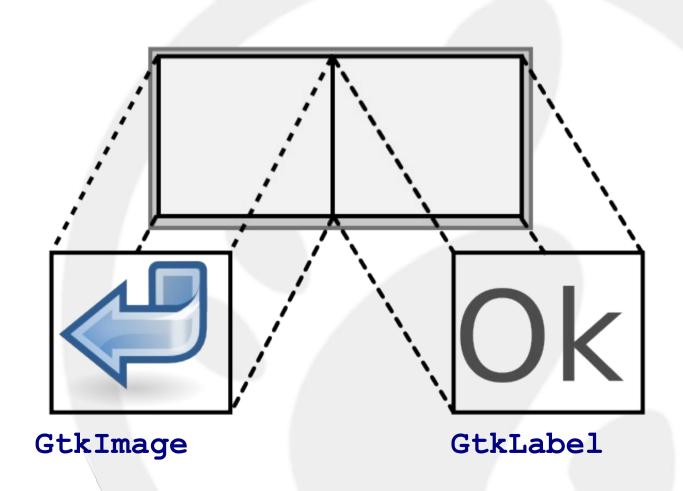

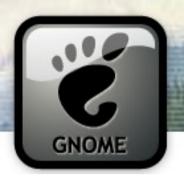

#### Or go the other way. Your icon,

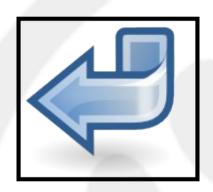

GtkImage

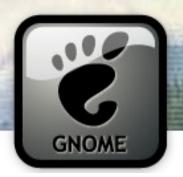

#### ...some text...

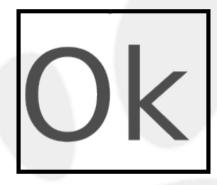

GtkLabel

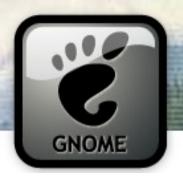

#### a Container to hold them

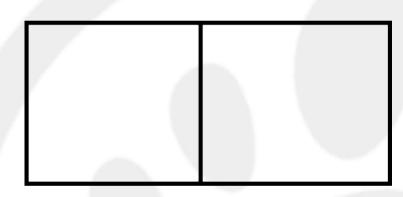

**GtkHBox** 

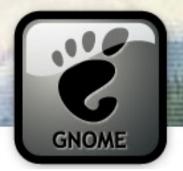

#### pack 'em in

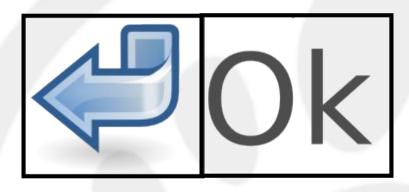

GtkImage

**GtkLabel** 

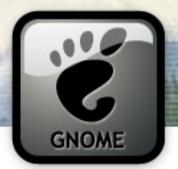

#### and you've got your Widget

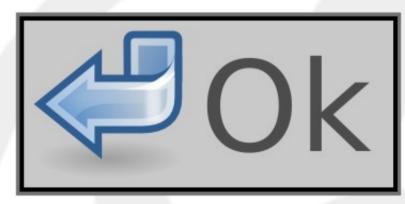

MyCustomButton

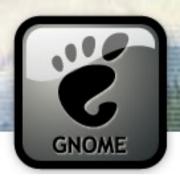

#### Glade Demo!

## Using Glade to do complex Box packing layouts

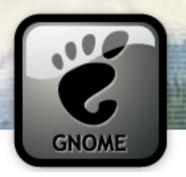

#### **Packing Containers**

- GtkVBox vertical packing
- GtkHBox horizontal packing
- GtkTable rows and columns
- GtkHButtonBox Buttons horizontally
- GtkAlignment fine grained layout control.

#### Also,

• **GtkSizeGroup** – child Widgets share same horizontal/vertical size.

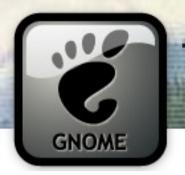

#### The Main Loop

- GUI programming is event driven programming
- The main loop polls sources for events
- events include user activity (keyboard or mouse), I/O, or a timeout
- events issued as named signals; register callbacks for signals you want to react to

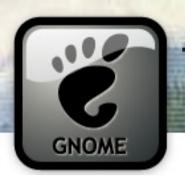

#### The Main Loop

Callbacks for events are issued from the main loop...

... one at a time

... and it's single threaded!

DON'T BLOCK
THE MAIN LOOP!

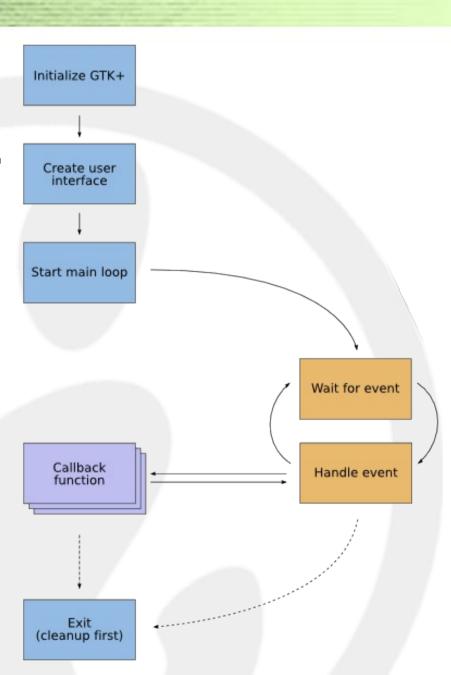

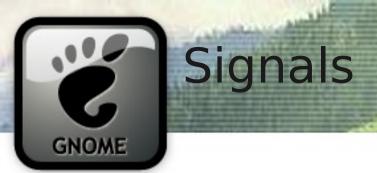

- Signals are connected to GObjects
- Often you pass 4 things:
  - object
  - signal name
  - callback function
  - optional free-form "user data"
- Prototype for each callback in API docs
- Some callbacks return information to GTK+ (eg a gboolean)

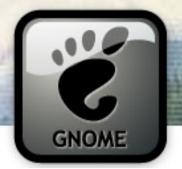

#### Signals - C

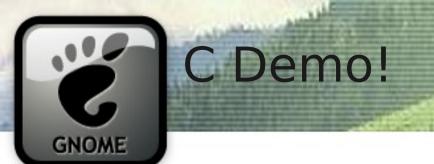

## Hooking up a signal

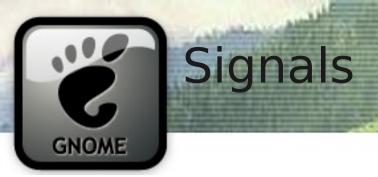

- Some signals already have handlers registered
  - eg. expose-event
- Some signals are passed up the widget tree from your widget all the way to the toplevel
  - eg. expose-event, enter-notify-event
  - You can choose whether or not to stop these in your signal handler by returning True or False

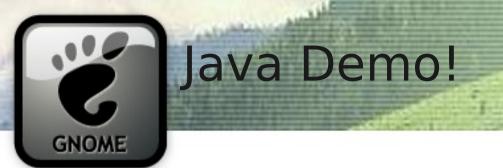

### Same code, different language: Java

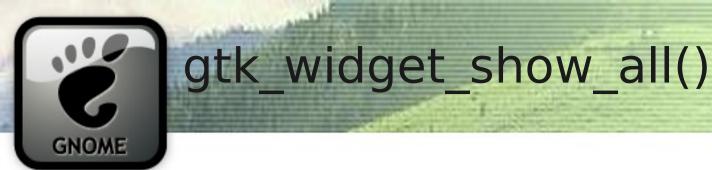

# A Widget must be show() n to be seen

Size request and allocation does not happen until the Widget is mapped.

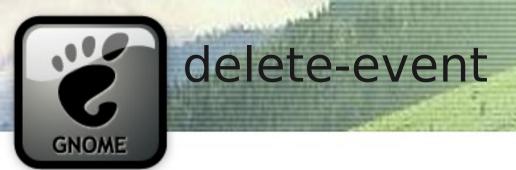

# Closing a Window

Terminating application

Beware the main loop!

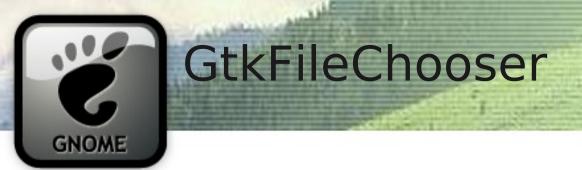

# Choose a file, any file

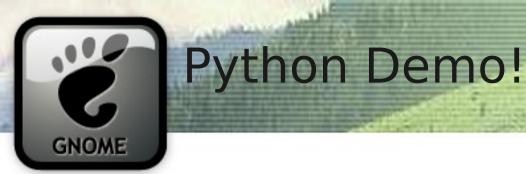

## Same code, different language: Python

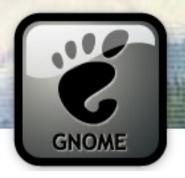

### GtkTreeView

- Can display trees or lists of data
- Uses an model, view, control (MVC) paradigm
- You need three things:
  - a GtkTreeView
  - a GtkTreeModel
     (GtkTreeStore, GtkListStore or write your own)
  - GtkCellRendererS
- You can store more data in a row than you display (handy!)

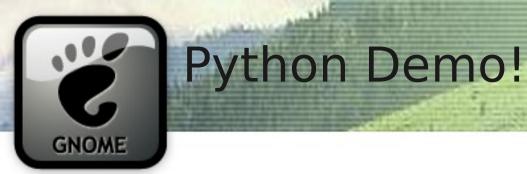

# See the gtk.TreeView for the Forrest

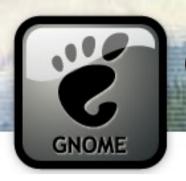

### Getting More Out of GTK+/GNOME

- GConf store configuration data
- GNOME-VFS access data over networks
- Cairo antialiased vector graphics
- GooCanvas Cairo based canvas widget
- D-BUS cross-desktop IPC with GLib tie-in
- Soup HTTP, XML-RPC and SOAP libraries
- libwnck Access window information
- libnotify Popup balloons

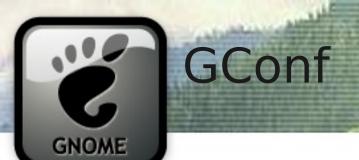

### GConf

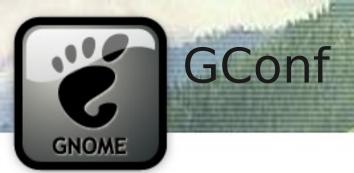

### What GConf is for:

user preferences and settings

#### What GConf is **not** for:

- storing application state
- IPC
- general purpose data storage (use a DB)

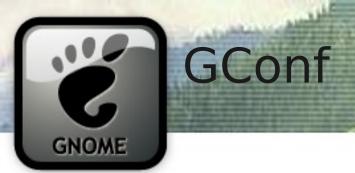

- GConf keys are stored in a hierarchy and have a type (e.g. String, Boolean, Integer, List):
  - /apps/nautilus/desktop/computer\_icon\_visible
  - /desktop/gnome/background/picture\_filename
- Don't go creating your own top level directories. Your application's settings go in /apps.
- You can get or set keys or connect a signal for when they change

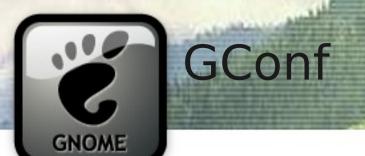

## A GConf Example

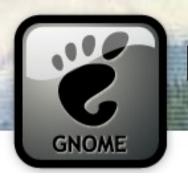

### Design and Usability

# Getting that GNOME Style

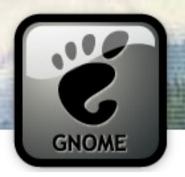

### Design and Usability

- Dialog button order matters!
- Use stock icons whenever possible
- Use default fonts, sizes, and colours; theme is the user's choice, not yours.
- Be consistent with other applications
- Human Interface Guidelines ("the HIG") just that: guidelines

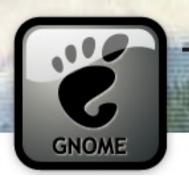

### Translation

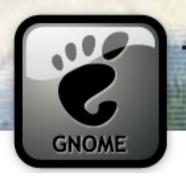

Native language only:

```
g_print("Hello World");
```

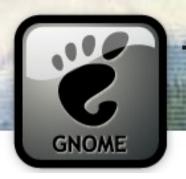

• Translatable...

```
g_print(_("Hello World"));
```

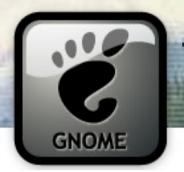

fr.po (French Translation)

```
# ../src/hello.c:4
msgid "Hello World"
msgstr "Bonjour Monde"
```

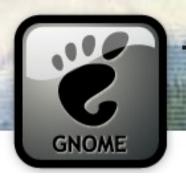

- Provided via GNU gettext
- Requires some build infrastructure
- GNOME's enthusiastic translation team can help!

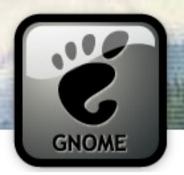

### Would Ye Like To Know More?

- In C:
  - http://www.gtk.org/tutorial/
  - Matthias Warkus, The Official GNOME 2 Developer's Guide (No Starch Press, 2004)
  - Andrew Krause, Foundations of GTK+
     Development (Apress, 2007)
- In Java:
  - http://java-gnome.sourceforge.net/4.0/doc/
- In Python:
  - http://www.pygtk.org/pygtk2tutorial/index.html

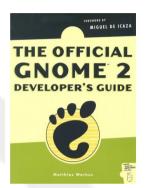

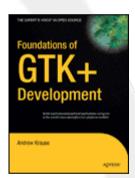

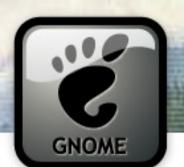

# Fin;)

Questions?

www.davyd.id.au/articles.shtml

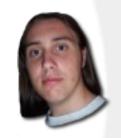

operationaldynamics.com/talks

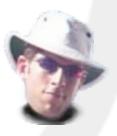